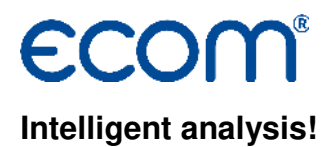

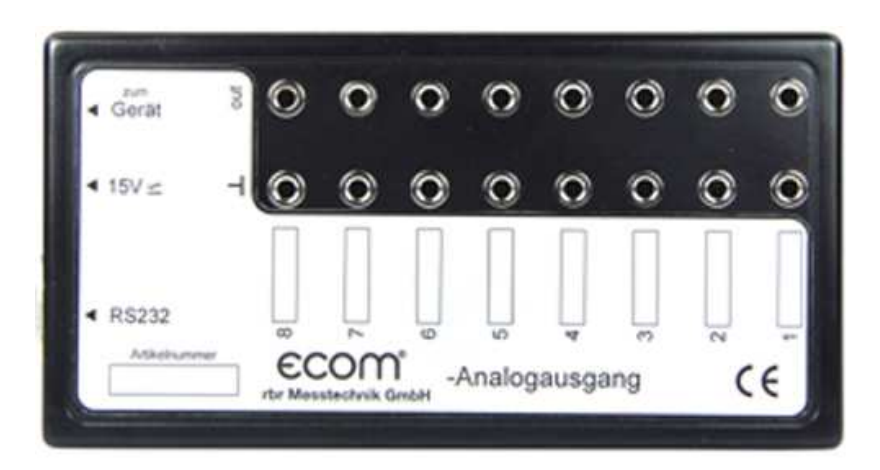

# **Operating Instructions 8 Channel Analog Output Box**

# **Delivery package covering**

-Analog output box

-Mains power pack

-Cable for instrument connection

-RS232 cable

-Software for channel configuration

-Compatible with all ecom flue gas analysers with connection for remote display

# **Construction**

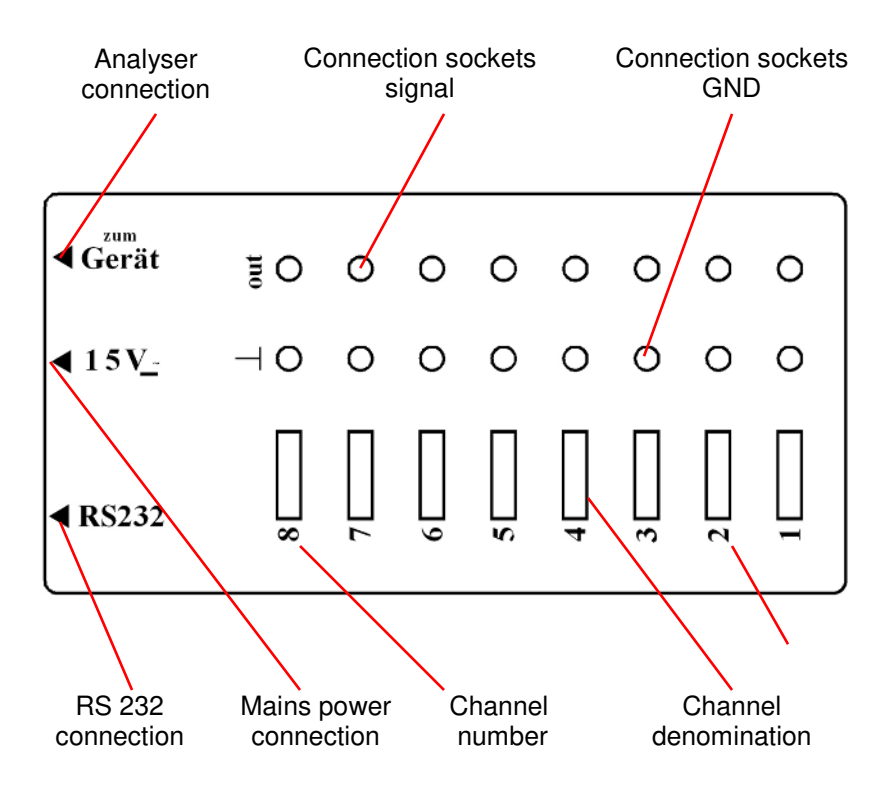

#### **Software installation**

-Connect USB stick with PC -Open selection by **"Sart.exe"** -choose "Software Analogbox" and install

#### **Start program**

-Start program while calling up "Analogcard.exe"

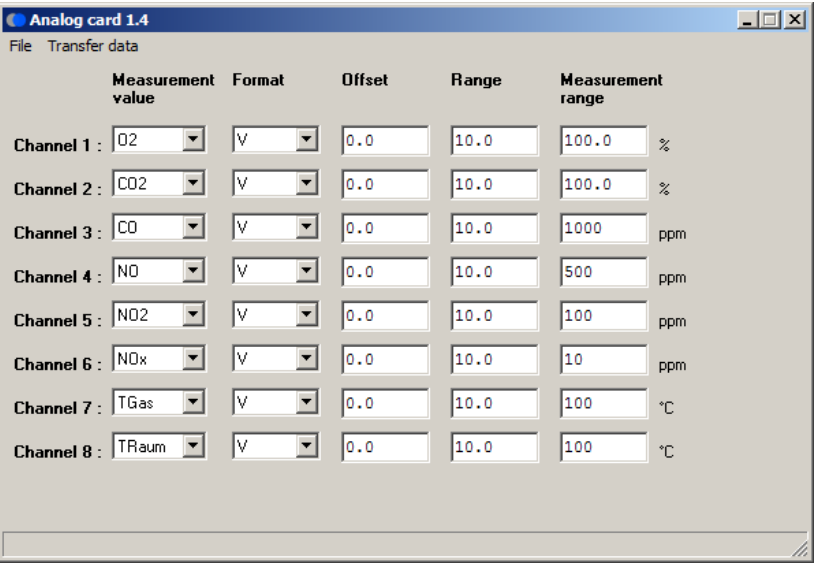

#### **COM-Port definition**

-Select under "Transfer data" / "COM port..." the available COM-Port for programming the analog box

# **Modification of channel seizure**

In the column **"Measurement value"** the definition of channel / parameter is free selectable (click arrow symbol and make selection). The following parameters are selectable:

#### **O2, CO, TGas, Lambda (Excess air), Eta (Efficiency), CO2, TRaum (TRoom), NO, SO2, NO2, CxHy, H2, NOx, Verluste (Losses), Sens6**

which, depending on the analysers configuration, are provided by the connection of the remote unit.

# **Definition of analog signal**

In the columns **"Format"**, **"Offset"**, **"Range"** and **"Measurement range"** the analog signal for the corresponding channel can be defined:

-**Format** = Current (mA)- or voltage signal (V) (click arrow symbol and make selection)

-**Offset** = Zero point drift (in mA or V) (Click input fielt and then input value)

-**Range** = max. voltage or current by measurement range end value (Click input fielt and then input value)

-**Measurement range** = max. measurement value (Click input fielt and then input value)

# **Configuration recording / loading**

Once each channel has been defined the adjustments can be recorded (**"File" / "Save configuration…"**). All recorded adjustments can be called up again with **"File" / "Load configuration…"** and used for the programming of the analog box.

#### **Programming analog box**

-Perform voltage feeding via the power pack to the analog box (connection 15 V at analog box)

-Connect PC-COM-Port (must be first defined) via RS232 cable (seizure 1:1) with the RS232 connection at the analog box.

-With **"Transfer data" / "Write to box"** the displayed configuration will be transmitted to the analog box (analog outputs are programmed)

# **Scanning of analog box configuration**

With **"Transfer data" / "Read from box"** it is possible to load the current configuration of the analog box in the software.

# **Connection of analog box to the instrument**

-Perform voltage feeding via power pack to the analog box (connection 15 V at analog box)

-Connect instrument (connection **"Fernanzeige"** (**Remote monitor**) and analog box (connection **"zum Gerät"** (**to instrument**) or **"RS232"**) via cable included in delivery

-Switch on instrument

-Wait for termination of calibration phase

-Analog signals are processed according to the configuration

#### **Technical Data**

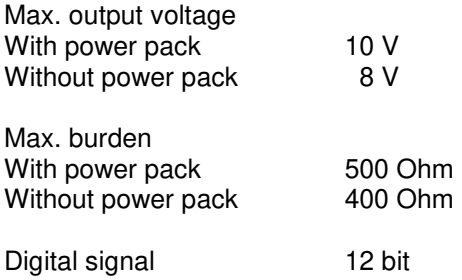

Subject to technical changes 01.2017

#### **ecom GmbH**

Am Großen Teich 2 D-58640 Iserlohn Telefon: 02371 - 945-5 Telefax: 02371 - 40305 Internet: http://www.ecom.de eMail: info@ecom.de

Page 6 **Analog box**